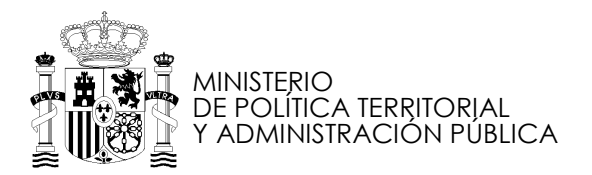

CENTRO DE ESTUDIOS LOCALES Y TERRITORIALES

## LO QUE TIENES QUE SABER

## ¿Quién puede registrarse?

Esta Red quiere ser un espacio para el encuentro de información, experiencias, ideas y opiniones de los profesores, colaboradores y alumnos de todas las promociones de los cursos superiores de Dirección Pública Local y de Dirección de recursos humanos en la Administración Local.

¿Por qué tienes que registrarte?

Los cursos programan algunas de sus actividades formativas en la Red. Por eso, si estás realizando cualquiera de los cursos, es necesario que te registres.

Además, estos cursos quieren ser un referente en tu vida profesional por lo que, si has sido alumno de estos programas directivos, encontrarás un espacio donde puedes, no sólo actualizar tus conocimientos sino también, compartir ideas y experiencias.

Si no te registras sólo podrás consultar las páginas del Banco de Buenas Prácticas de gestión de los Gobiernos Locales pero no podrás participar en las actividades de la Red.

## ¿Qué ofrece la Red?

La oportunidad de:

- conocer a otros colegas de trabajo
- disponer en todo momento del material pedagógico de los cursos: documentos, presentaciones y experiencias en un entorno seguro
- enviar y compartir documentos
- discutir, opinar y buscar información en el foro
- anunciar y estar informado de eventos, cursos, jornadas, modificaciones **legislativas**
- conversar de manera instantánea en el chat
- participar en los grupos de trabajo
- colaborar en la elaboración de documentos

## ¿Cómo me registro?

1º Accede a la Red (http://cv.inap.es ó en el enlace de esta página)

2º Crea tu cuenta (pincha en "crear cuenta" y rellena los datos que te solicitan teniendo en cuenta lo siguiente:

- Por favor, escribe correctamente utilizando las mayúsculas sólo cuando es debido,
- Recomendamos como nombre de usuario la primera letra de tu nombre y tu primer apellido, todo junto y en minúscula. Este dato es únicamente interno, no tendrás que volverlo a utilizar.
- El sistema te ofrecerá una contraseña que recomendamos que copies y luego pegues en la casilla correspondiente. Una vez accedas a la Red, podrás cambiar la contraseña en el apartado "mi cuenta" pinchando en tu nombre.

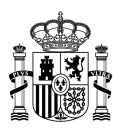

3º Solicita acceso a la Red Social de Directivos Públicos Locales (en comunidades disponibles, "solicitar inscripción") En unos días recibirás una comunicación de la Red sobre la aprobación o denegación de tu acceso.

Si tuvieras algún problema puedes contactar con los siguientes teléfonos: 91 273 92 09 ó 91 273 92 12.

¿Qué hago después?

Date una vuelta por la comunidad, tómate tu tiempo, conoce los contenidos, las diversas formas de participación.

En el apartado de "mi cuenta" podrás cambiar la contraseña, el correo electrónico y añadir una foto, entre otras posibilidades.

¿Por qué subir mi foto?

La Red de Directivos depende de la participación de los miembros y ésta, a su vez, depende de la confianza y de las relaciones que establezcan los miembros de la comunidad. Saber cómo eres genera confianza y ésta es la base de las relaciones, la participación y la generación de conocimiento especializado.

Si tienes sugerencias o quieres consultar cualquier cuestión escribe un correo a fld@inap.es